## MicFac-BookitLab Quickstart

- 1. Go to **https://core.bookitlab.com/microscopy-jhmi/**
- 2. Use **JHU SSO Login** button and log in with your Johns Hopkins JHED@jh.edu and Password
- 3. **Confirm** your User Profile, particularly email address.

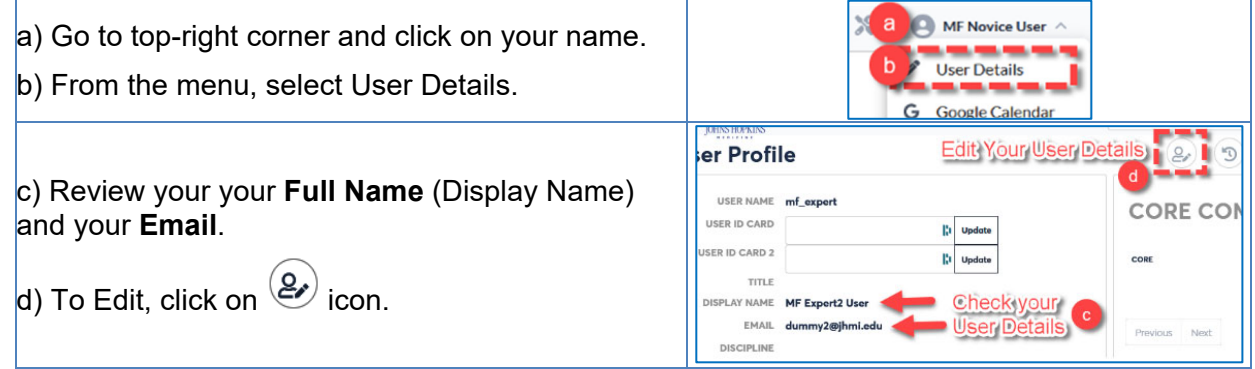

## 4. **Make/See Reservations:**

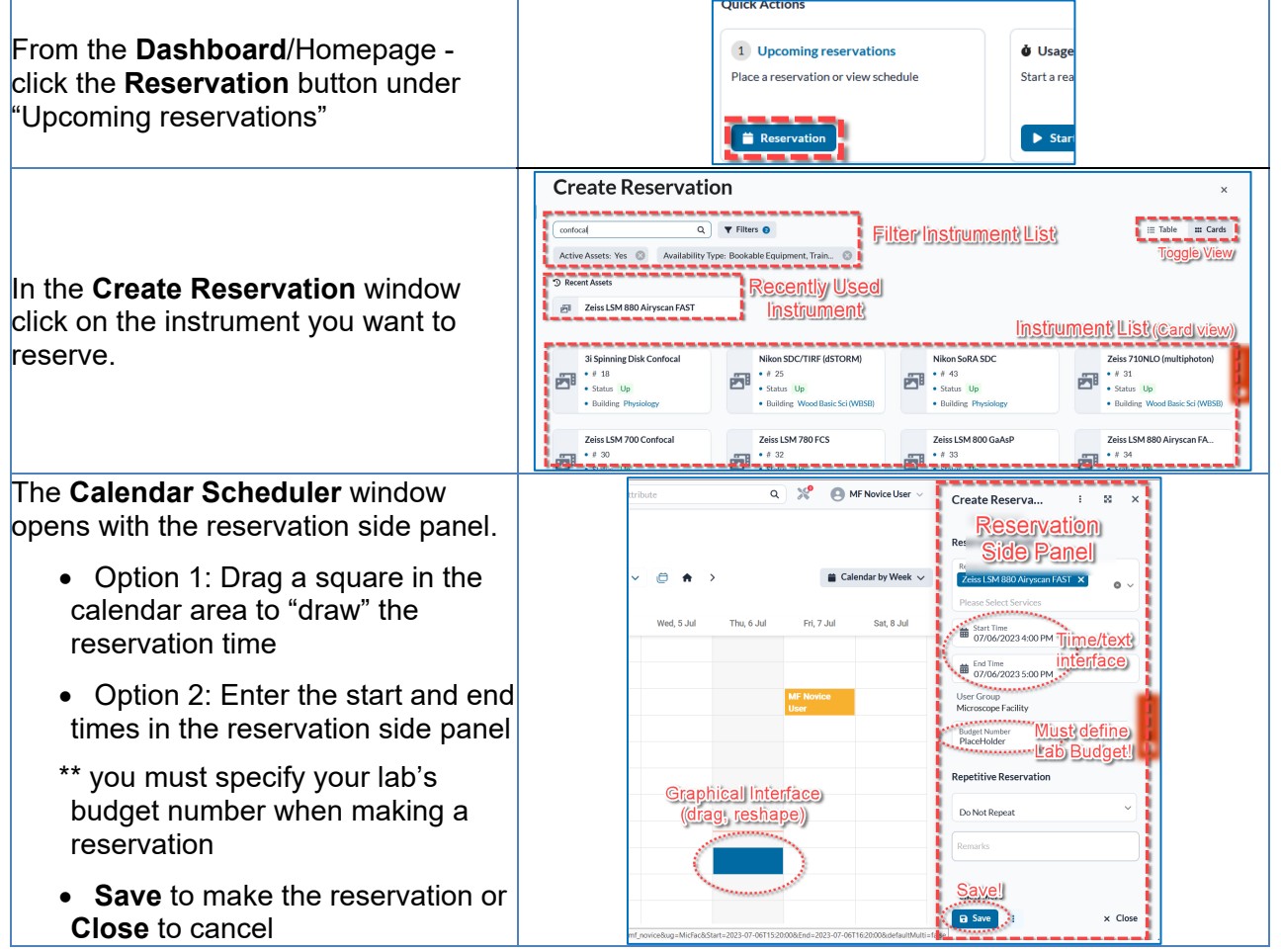